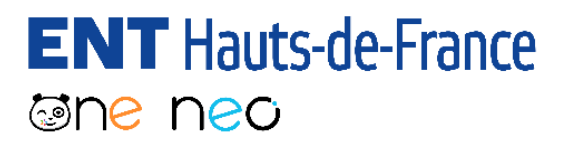

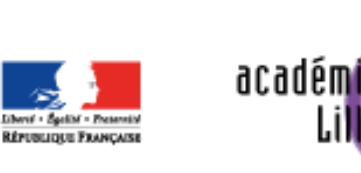

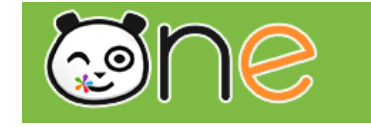

Région académique **HAUTS-DE-FRANCE** 

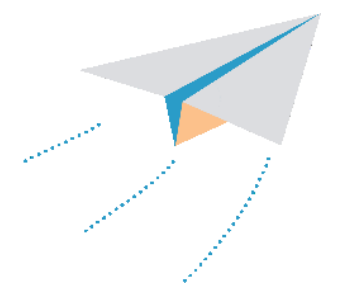

# Kit de démarrage ENT

Feuille de route pour les directeurs et les enseignants

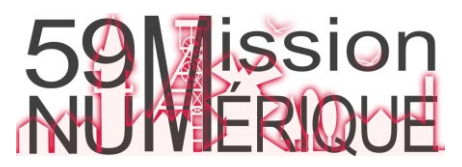

**FLORENCE CERNUTA** K. Bourkache - Août 2023

#### **ENT** Hauts-de-France **The neo**

### **Kit de démarrage ENT**

1- [Se connecter](#page-2-0) 

- 2- [Se connecter avec l'application mobile](#page-3-0)
- 3- [Premiers pas dans l'ENT](#page-4-0)
- 4- [Les applications essentielles](#page-6-0)
- 5- [Rattachement à la classe](#page-7-0)
- 6- [Distribution des comptes élèves](#page-8-0)
- 7- [Parents: bascule vers Educonnect](#page-9-0)
- 8- [Charte et autorisation de diffusion](#page-10-0)
- 9 [Usages: l'Espace documentaire](#page-12-0)
- 10- [Usages: le Cahier de textes](#page-13-0)
- 11- [Usages: le Casier](#page-14-0)
- 12- [Usages: le Cahier multimédia](#page-15-0)
- 13- [Usages: le Blog](#page-16-0)

#### [Liens et ressources utiles](#page-17-0)

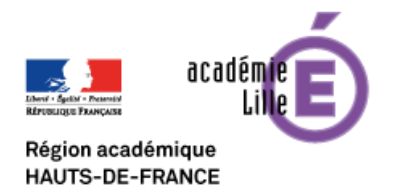

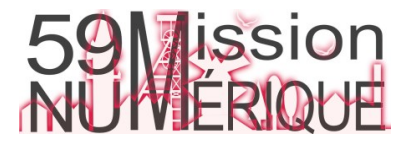

<span id="page-2-0"></span>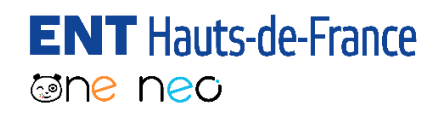

### 1- SE CONNECTER

Se connecter, avec ses **identifiants académiques**, en tant qu'enseignant à son compte pour l'activer.

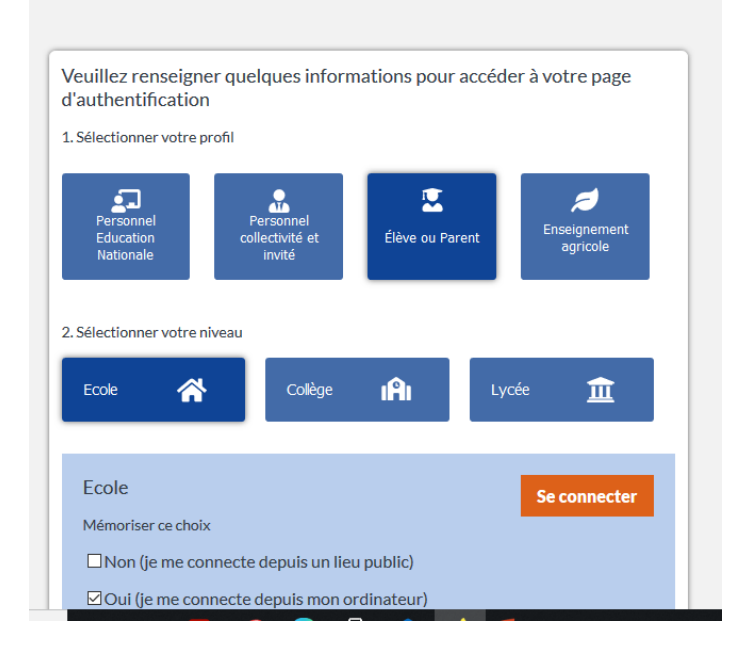

Portail de connexion à l'ENT

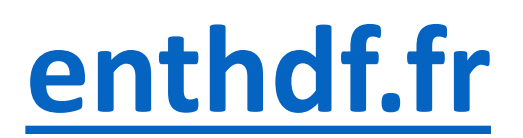

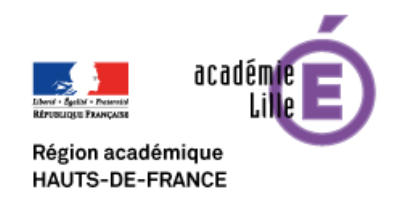

La marche à suivre est décrite dans le tutoriel suivant:

[http://ienlille1lambersart.etab.ac-lille.fr/files/2020/09/Se-connecter-a-](http://ienlille1lambersart.etab.ac-lille.fr/files/2020/09/Se-connecter-a-LENT-enseignants-et-personnels.pdf)LENT-enseignants-et-personnels.pdf

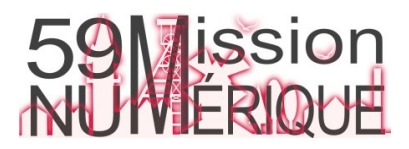

### <span id="page-3-0"></span>**ENT** Hauts-de-France **@ne neo** 2- SE CONNECTER AVEC L'APPLICATION MOBILE

**L'application mobile ONE Pocket** permet d'accéder aux services essentiels de l'ENT HDF: Fil de nouveautés, Messagerie, Espace documentaire, Carnet de liaison, Cahier de textes, Blog, Formulaire et Médiacentre GAR.

Comme pour la version web, les enseignants s'y connectent avec **leurs identifiants académiques**.

Attention ! L'application mobile est principalement destiné à la **consultation**, la création de contenu y est limité (messagerie et billets de blog). Si un contenu est trop complexe pour être affiché directement dans l'application, l'utilisateur sera redirigé vers la version web.

ONE Pocket est disponible dans l'App Store et le Play Store.

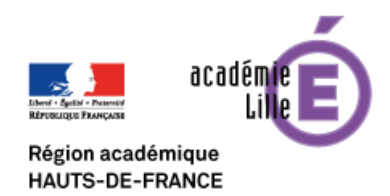

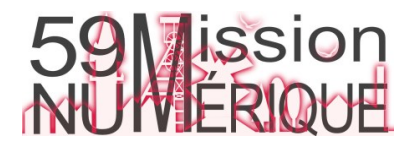

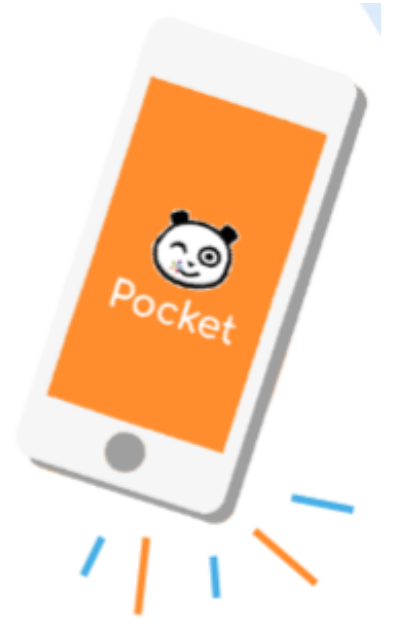

<span id="page-4-0"></span>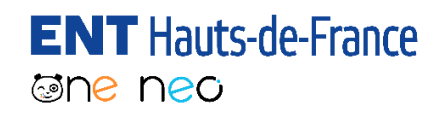

### 3-PREMIERS PAS DANS L'ENT

### Une vidéo pour découvrir l'ENT

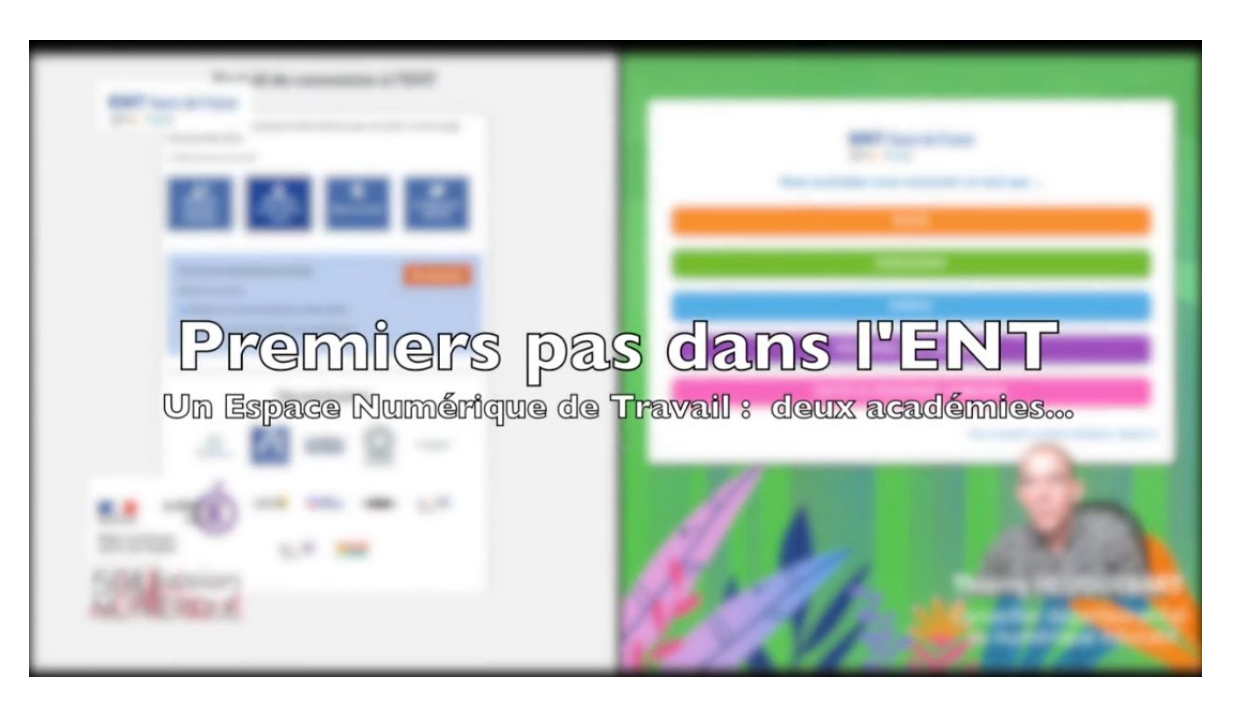

### **Premiers pas dans l'ENT (VIDEO)**:

[http://pedagogie-nord.ac-lille.fr/docuweb/continuite-pedagogique/docs/ent/premiers-pas-](http://pedagogie-nord.ac-lille.fr/docuweb/continuite-pedagogique/docs/ent/premiers-pas-avec-ent-one-720p.mp4)

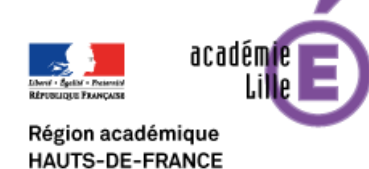

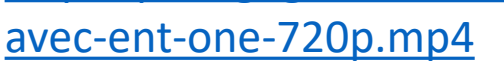

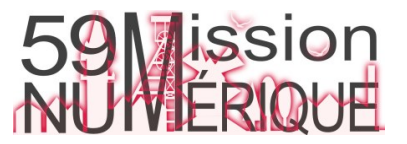

## 3-PREMIERS PAS DANS L'ENT (suite)

Les enseignants se familiarisent avec **les applications essentielles** en s'appuyant sur l'aide contextuelle et les tutoriels en ligne.

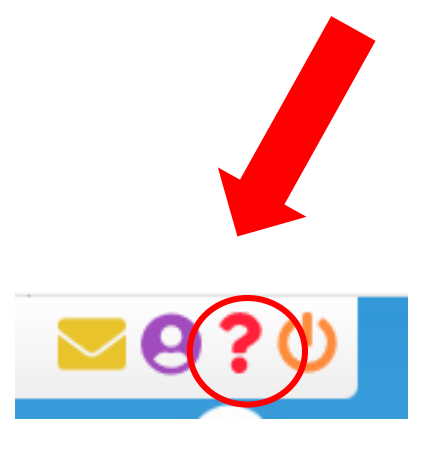

Dans l'ENT, le **?** vous donne accès à l'aide contextuelle pour l'application en cours d'utilisation

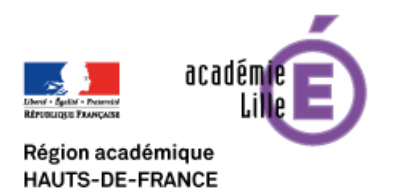

**ENT** Hauts-de-France

**The ned** 

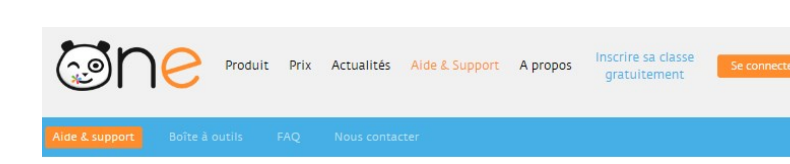

#### Aide & Support de l'ENT One

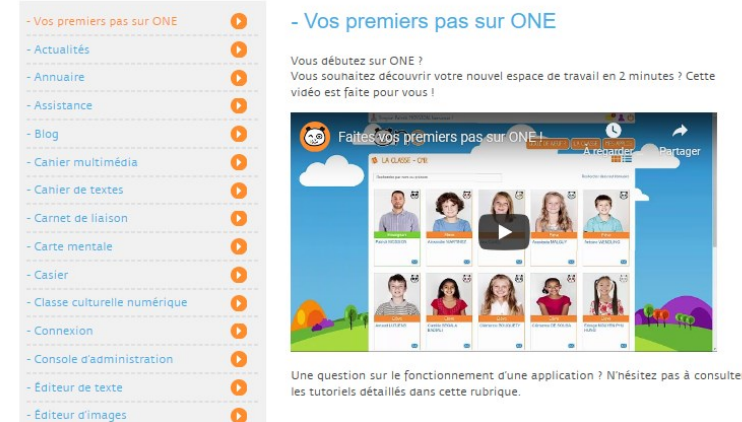

https://one.opendigitaleducation. [com/boite-a-outils/guides-et-tutos](https://one.opendigitaleducation.com/boite-a-outils/guides-et-tutos)

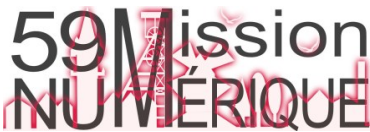

minutes ? Cette

#### <span id="page-6-0"></span>**ENT** Hauts-de-France **Eshe neo**

## 4- LES APPLICATIONS ESSENTIELLES

#### Les applications à prioriser si vous découvrez l'ENT

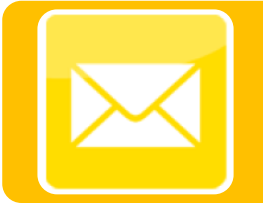

#### Messagerie

•[https://one.opendigitaleducation.com/boite-a](https://one.opendigitaleducation.com/boite-a-outils/guides-et-tutos/#11425)outils/guides-et-tutos/#11425

#### Carnet de liaison

•[https://one.opendigitaleducation.com/boite-a](https://one.opendigitaleducation.com/boite-a-outils/guides-et-tutos/#11370)outils/guides-et-tutos/#11370

#### Espace documentaire

•[https://one.opendigitaleducation.com/boite-a](https://one.opendigitaleducation.com/boite-a-outils/guides-et-tutos/#11412)outils/guides-et-tutos/#11412

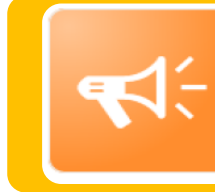

#### Blog

•[https://one.opendigitaleducation.com/boite-a](https://one.opendigitaleducation.com/boite-a-outils/guides-et-tutos/#11367)outils/guides-et-tutos/#11367

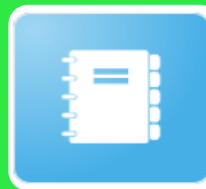

#### Cahier de texte

•[https://one.opendigitaleducation.com/boite-a](https://one.opendigitaleducation.com/boite-a-outils/guides-et-tutos/#11369)outils/guides-et-tutos/#11369

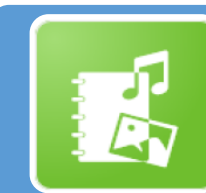

#### Cahier Multimédia

•[https://one.opendigitaleducation.com/boite-a](https://one.opendigitaleducation.com/boite-a-outils/guides-et-tutos/#11368)outils/guides-et-tutos/#11368

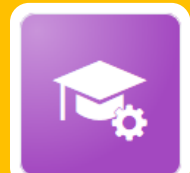

#### Paramétrage de la classe

•[https://one.opendigitaleducation.com/boite-a](https://one.opendigitaleducation.com/boite-a-outils/guides-et-tutos/#11437)outils/guides-et-tutos/#11437

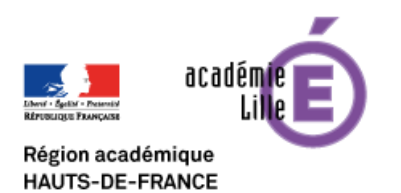

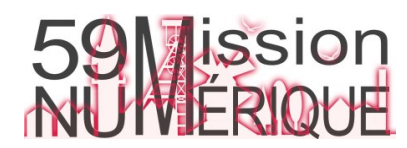

<span id="page-7-0"></span>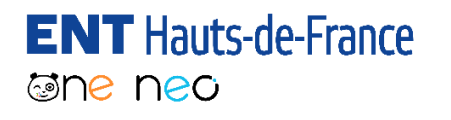

## 5-RATTACHEMENT À LA CLASSE

En début d'année, le directeur (ou un autre administrateur local de l'école) doit **associer manuellement chaque enseignant de l'école à sa ou ses classe(s).** Cette opération est indispensable pour pouvoir communiquer avec les élèves et les parents.

[Ce tutoriel vidéo explique aux directeurs la marche à suivre: https://ienlille1lambersart.etab.ac](https://ienlille1lambersart.etab.ac-lille.fr/2021/08/25/ent-hdf-rattachement-des-enseignants-aux-classes/)lille.fr/2021/08/25/ent-hdf-rattachement-des-enseignants-aux-classes/

*Cas particulier: les Coordo ULIS sont rattachés à toutes les classes de l'école. Ils doivent ensuite créer un groupe avec leurs élèves dans l'application Annuaire: http://pedagogie-nord.ac[lille.fr/docuweb/continuite-pedagogique/docs/ent/12-ent-creer-un-groupe-grace-a-l](http://pedagogie-nord.ac-lille.fr/docuweb/continuite-pedagogique/docs/ent/12-ent-creer-un-groupe-grace-a-l-annuaire.pdf)annuaire.pdf*

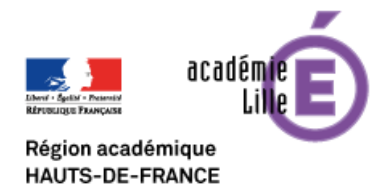

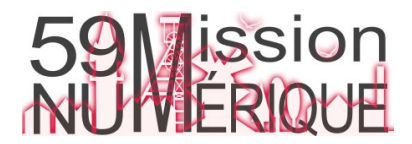

<span id="page-8-0"></span>**ENT** Hauts-de-France 6-DISTRIBUTION DES COMPTES ELEVES

Les élèves conservent leurs identifiants ENT des années précédentes. **La distribution ne concerne que les nouveaux élèves et ceux n'ayant jamais activé leur compte.**

**Je suis directeur**: comment distribuer les comptes de l'école

[Tutoriel: http://pedagogie-nord.ac-lille.fr/docuweb/continuite](http://pedagogie-nord.ac-lille.fr/docuweb/continuite-pedagogique/docs/ent/05-ent-recuperer-les-comptes.pdf)pedagogique/docs/ent/05-ent-recuperer-les-comptes.pdf

**Je suis enseignant**: comment distribuer les comptes pour ma classe

Tutoriel: http://pedagogie-nord.ac-lille.fr/docuweb/continuite[pedagogique/docs/ent/04-ent-generer-les-fiches-de-connexions.pdf](http://pedagogie-nord.ac-lille.fr/docuweb/continuite-pedagogique/docs/ent/04-ent-generer-les-fiches-de-connexions.pdf)

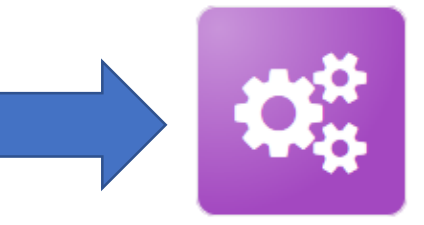

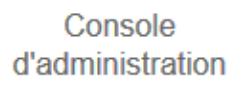

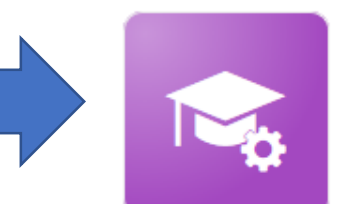

Paramétrage de la classe

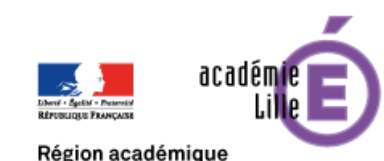

**IAUTS-DE-FRANCE** 

**@ne neo** 

**ATTENTION ! Au premier trimestre 2023-2024, les parents passeront à Educonnect comme point d'entrée unique dans l'ENT. Aucune nouvelle fiche de connexion parents ne doit être générée !**

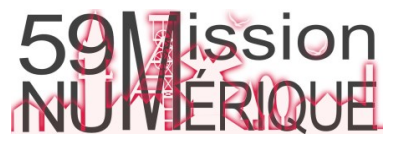

<span id="page-9-0"></span>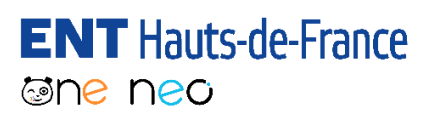

## 7-PARENTS: BASCULE VERS EDUCONNECT

A partir de la rentrée 2023, les parents devront se connecter à l'ENT HDF à partir d'un compte **Educonnect**.

De nombreux parents ont déjà un compte:

- Parce qu'ils ont un enfant dans le second degré;
- Parce qu'ils utilisent déjà Educonnect pour consulter le LSU de leur(s) enfant(s).

**Les autres doivent être orientés vers Educonnect. Aucun identifiant ENT « local » ne doit être distribué aux nouveaux parents de l'école**. **Les directeurs sont les référents dans l'accompagnement de cette transition.**

Cette vidéo destinée aux parents explique le changement d'accès: https://tube-numerique[educatif.apps.education.fr/w/kAwubYJS8NFmd8EadfwD3t](https://tube-numerique-educatif.apps.education.fr/w/kAwubYJS8NFmd8EadfwD3t)

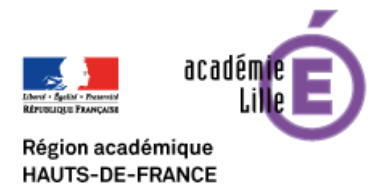

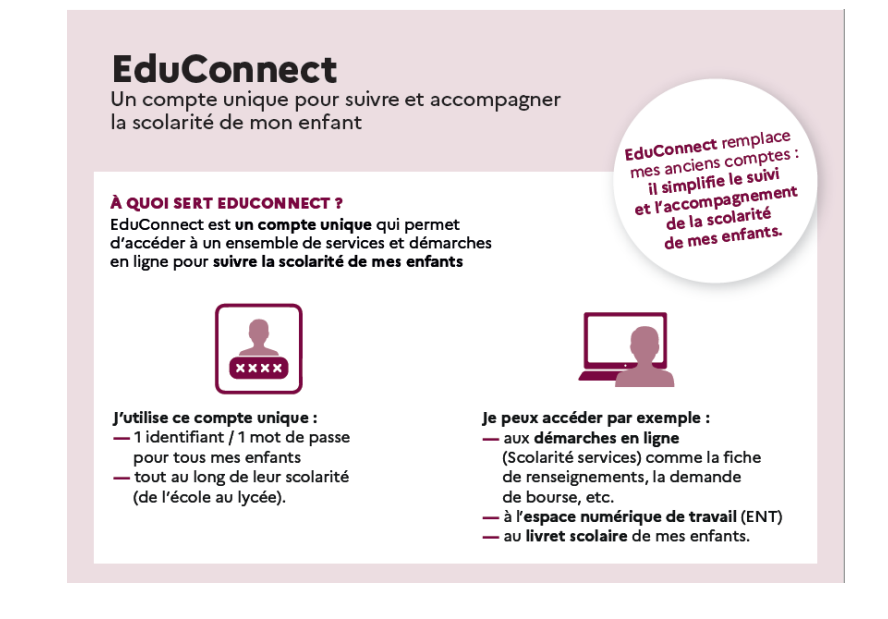

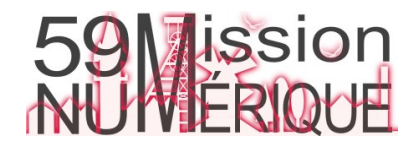

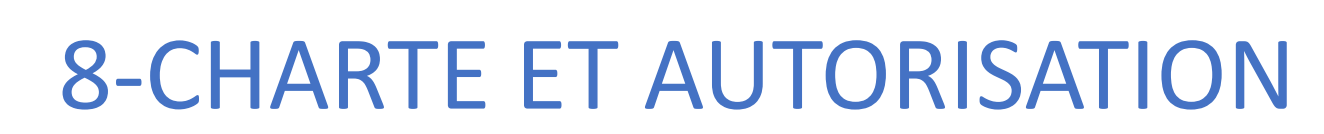

Faire signer la charte d'utilisation aux élèves et aux parents

 $\triangleright$  Charte élève:

<span id="page-10-0"></span>**ENT** Hauts-de-France

**Eshe neo** 

<http://ienlille1lambersart.etab.ac-lille.fr/files/2020/09/Charte-dutilisation-eleve-1D.pdf>

 $\triangleright$  Charte parent:

<http://ienlille1lambersart.etab.ac-lille.fr/files/2020/09/charte-dutilisation-parents-1D.pdf>

*La charte peut être signée sur papier ou validée numériquement via l'application Carnet de liaison (cf page suivante)*

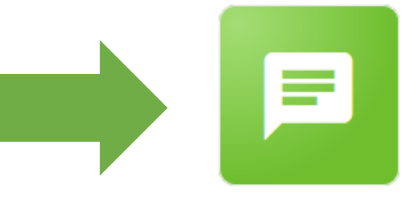

Carnet de liaison

Bien que l'accès à l'ENT soit protégé, la publication d'enregistrements et de travaux d'élèves est soumise à autorisation:

[https://ienlille1marcqenbaroeul.etab.ac-lille.fr/files/2021/08/autorisation\\_prise\\_vue\\_sons-travaux\\_2020-21-31.docx](https://ienlille1marcqenbaroeul.etab.ac-lille.fr/files/2021/08/autorisation_prise_vue_sons-travaux_2020-21-31.docx)

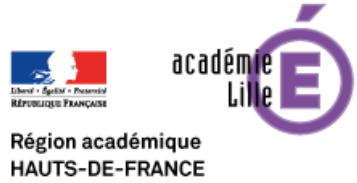

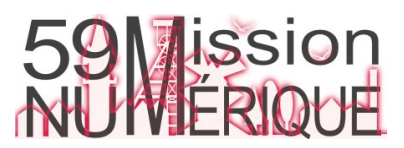

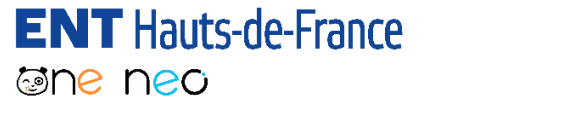

### 8bis-CHARTE ET AUTORISATION

Faire valider la charte d'utilisation aux parents via le Carnet de liaison

- 1. Consultez la fiche pratique « Carnet de liaison » : http://pedagogie-nord.ac[lille.fr/docuweb/continuite-pedagogique/docs/ent/le-carnet-de-liaison.pdf](http://pedagogie-nord.ac-lille.fr/docuweb/continuite-pedagogique/docs/ent/le-carnet-de-liaison.pdf)
- 2. Rédigez le premier mot pour demander la validation de la charte en joignant la charte [simplifiée: http://pedagogie-nord.ac-lille.fr/docuweb/continuite](http://pedagogie-nord.ac-lille.fr/docuweb/continuite-pedagogique/docs/ent/09-charte-simplifiee-parents.pdf)pedagogique/docs/ent/09-charte-simplifiee-parents.pdf
- 3. [Suivez les accusés de lecture: https://opendigitaleducation.gitbook.io/manuel](https://opendigitaleducation.gitbook.io/manuel-utilisation-one/schoolbook#vue-enseignant-accedez-au-suivi-du-mot)utilisation-one/schoolbook#vue-enseignant-accedez-au-suivi-du-mot

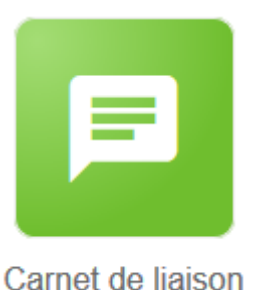

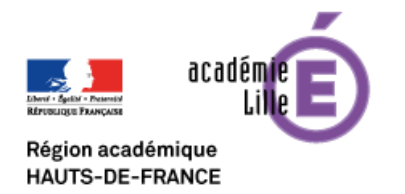

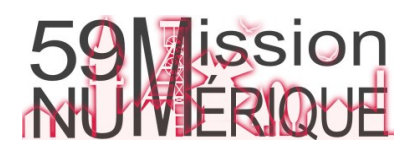

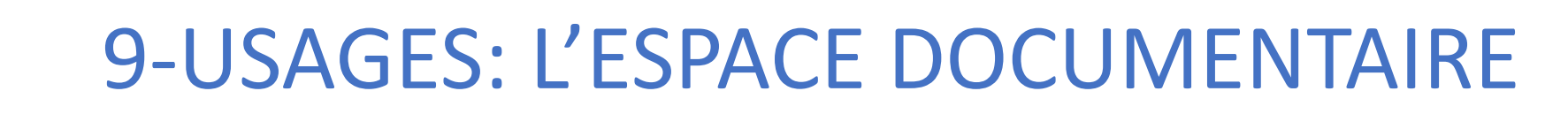

Les enseignants se rendent dans leur **Espace documentaire**  pour préparer un dossier partagé avec parents et élèves et y déposent les documents utiles (textes de lecture, fiches d'activités…)

Fiche pratique « Comment partager des documents » : [http://pedagogie-nord.ac-lille.fr/docuweb/continuite-pedagogique/docs/ent/11-ent-partager](http://pedagogie-nord.ac-lille.fr/docuweb/continuite-pedagogique/docs/ent/11-ent-partager-des-documents.pdf)des-documents.pdf

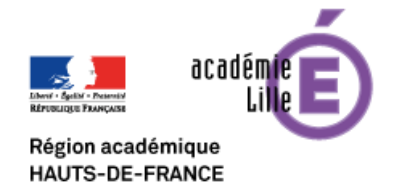

<span id="page-12-0"></span>**ENT** Hauts-de-France

**@ne ned** 

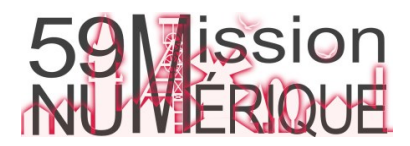

**Espace** documentaire

<span id="page-13-0"></span>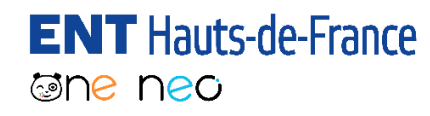

### 10- USAGES: LE CAHIER DE TEXTES

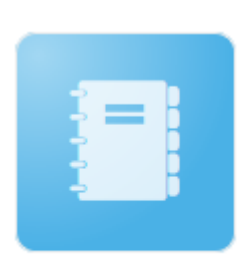

Cahier de textes

Les enseignants créent un ou plusieurs Cahier(s) de textes pour y produire des plans de travail.

Fiche pratique «Le cahier de texte pour produire des plans de travail en classe ou à distance »:

http://pedagogie-nord.ac-lille.fr/docuweb/continuite-

[pedagogique/docs/ent/10-le-cahier-de-textes-plans-de-travail.pdf](http://pedagogie-nord.ac-lille.fr/docuweb/continuite-pedagogique/docs/ent/10-le-cahier-de-textes-plans-de-travail.pdf)

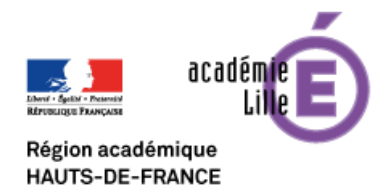

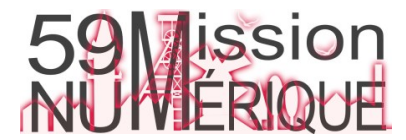

### 11- USAGES: LE CASIER

Pour le retour du travail, les enseignants peuvent demander un dépôt dans le **Casier**.

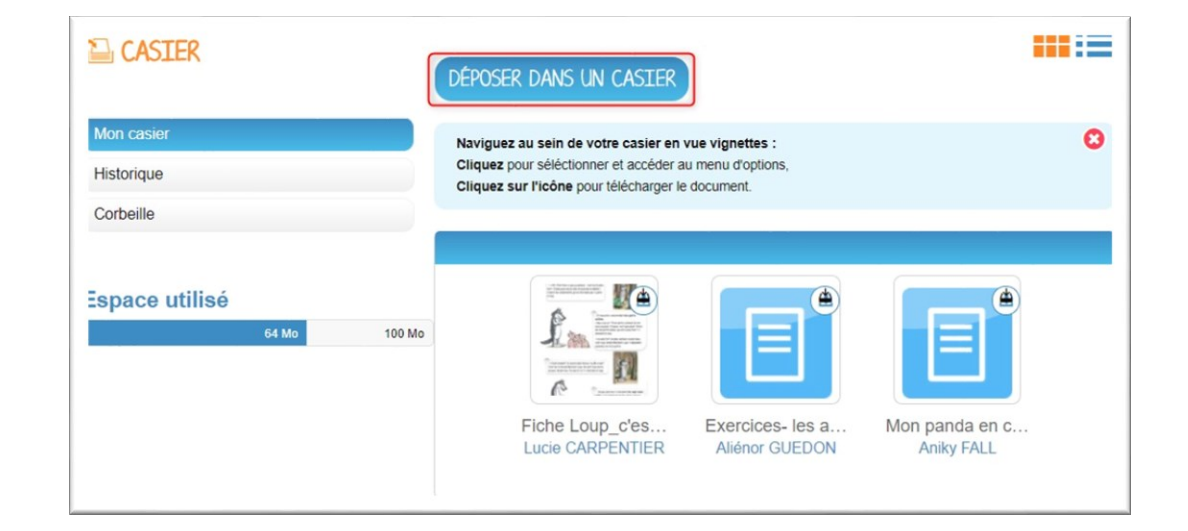

[Tutoriel : http://pedagogie-nord.ac-lille.fr/docuweb/continuite-](http://pedagogie-nord.ac-lille.fr/docuweb/continuite-pedagogique/docs/ent/23-%20utiliser-appli-casier-ent.pdf)

pedagogique/docs/ent/23-%20utiliser-appli-casier-ent.pdf

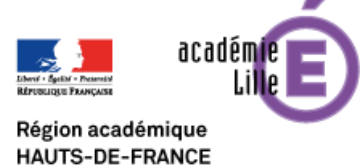

<span id="page-14-0"></span>**ENT** Hauts-de-France

**The ned** 

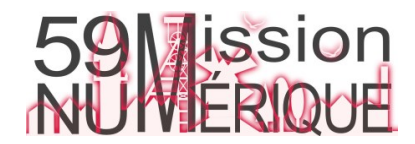

Casier

<span id="page-15-0"></span>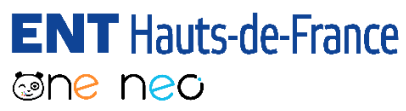

### 12- USAGES: LE CAHIER MULTIMEDIA

Créez des cahiers collectifs ou des cahiers individuels pour chaque élève:

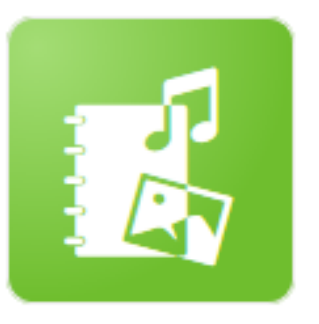

Cahier multimédia

[http://pedagogie-nord.ac-lille.fr/docuweb/continuite](http://pedagogie-nord.ac-lille.fr/docuweb/continuite-pedagogique/docs/ent/ent-cahier-du-jour.pdf)pedagogique/docs/ent/ent-cahier-du-jour.pdf

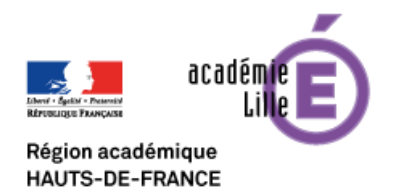

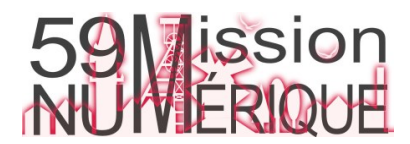

<span id="page-16-0"></span>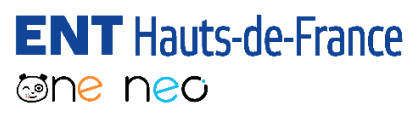

### 13- USAGES: LE BLOG

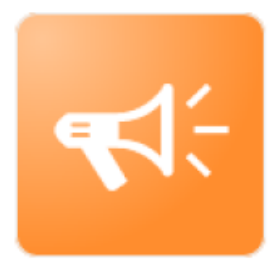

Tout savoir sur le Blog (création, partage, gestion du circuit de publication, retouche d'images):

[https://ienlille1marcqenbaroeul.etab.ac-lille.fr/files/2023/03/ENT-](https://ienlille1marcqenbaroeul.etab.ac-lille.fr/files/2023/03/ENT-Premiers-Usages-MEB-S2.pdf)Premiers-Usages-MEB-S2.pdf

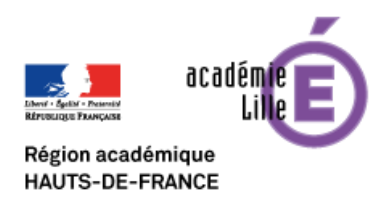

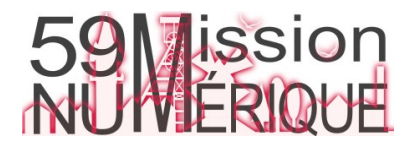

## <span id="page-17-0"></span>**Liens et ressources utiles**

#### **Aide contextuelle**

*L'assistance au sein de l'outil*

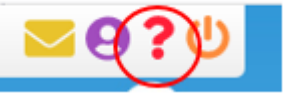

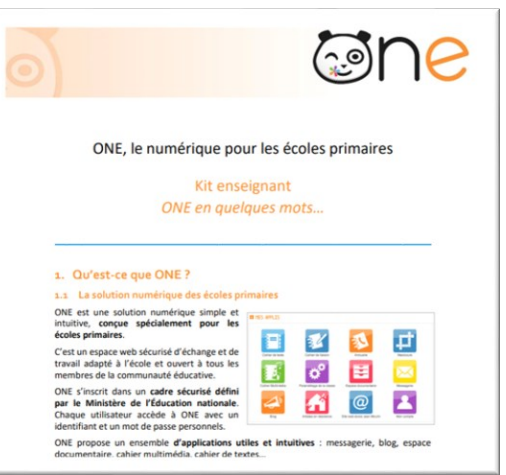

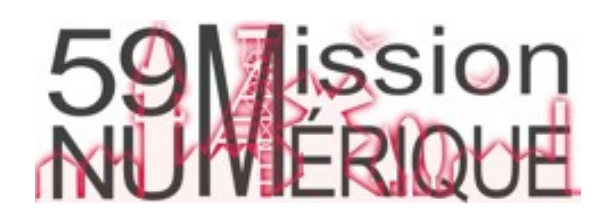

#### **Les tutoriels**

*Pour que ONE n'ait plus de secret pour vous*

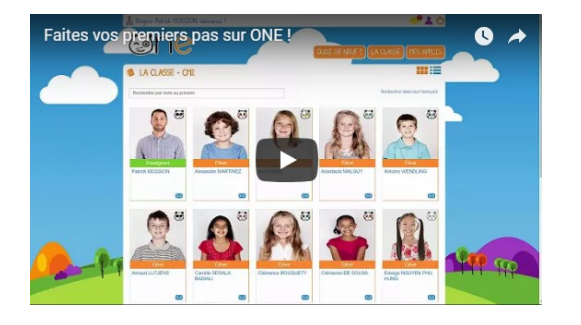

[https://one.opendigitaleduc](https://one.opendigitaleducation.com/boite-a-outils/guides-et-tutos/) ation.com/boite-aoutils/guides-et-tutos/

#### **Les fiches pratiques**

*Des ressources sur le site de la DSDEN*

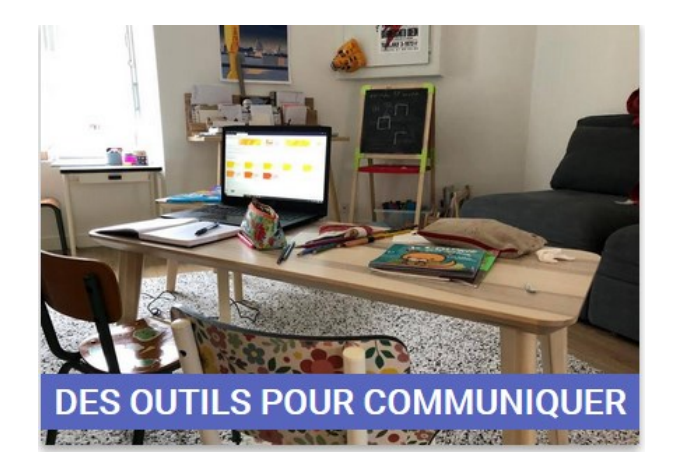

*http://pedagogie-nord.ac[lille.fr/docuweb/continuite](http://pedagogie-nord.ac-lille.fr/docuweb/continuite-pedagogique/#satellite-2)pedagogique/#satellite-2*

**Pour toutes questions: [karim.bourkache@ac-lille.fr](mailto:karim.bourkache@ac-lille.fr)**

**ENT** Hauts-de-France **The neo** 

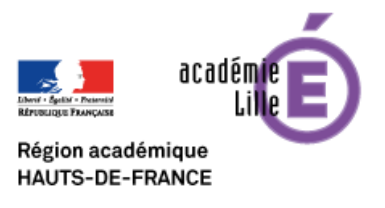

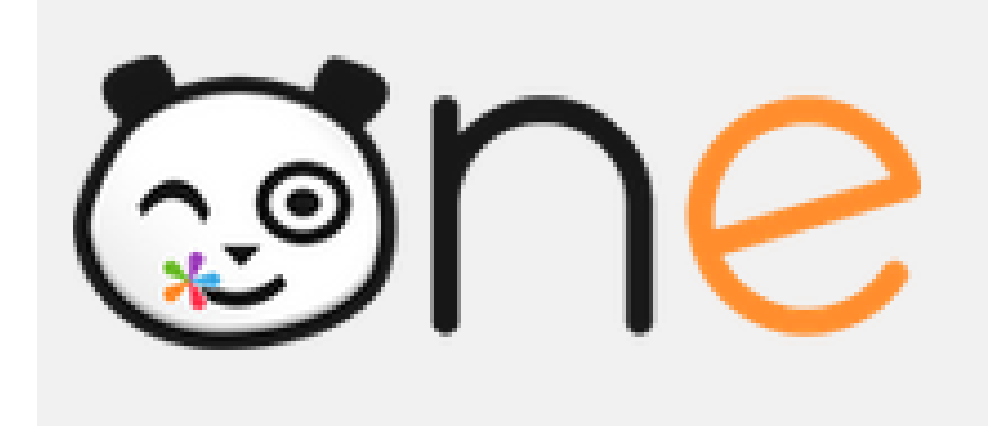

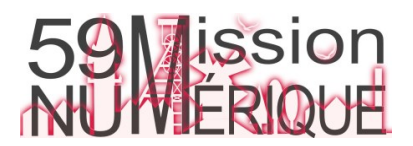